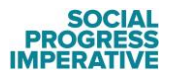

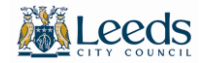

## Leeds Social Progress Index (SPI) – User Guide

## **WHO IS THIS FOR?**

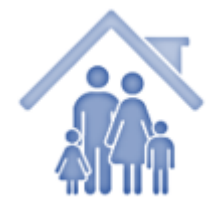

The Leeds SPI shows you how your ward is doing across multiple measurements in basic need, foundation of wellbeing and opportunity. This information empowers you with the relevant data to speak to your councillors and service providers about the conditions of your neighbourhood and how you could improve them.

The Leeds SPI is an opportunity to create a participatory planning and budgeting process by encouraging engagement with constituents to address the areas of most need in your communities. The data is valuable as it allows us a means to spatially measure and track investment over time.

#### **AS A LEEDS RESIDENT AS AN OFFICIAL AS A SERVICE PROVIDER**

The Leeds SPI provides a baseline for community health and wellness – highlighting areas that have the most need for attention and community investment. Many outcomes are strongly influenced by social and environmental factors – and many of these require partnerships with local government and community stakeholders to improve.

## **HOW TO USE THE INDEX**

The Social Progress Index is a visualisation of data so that it is easier to understand for the users – whether you are a resident, elected member or a service provider. This simple guide shows you how to use the SPI tool and makes you aware of the features that may be useful.

Once the Leeds SPI [webpage](https://www.inclusivegrowthleeds.com/leeds-social-progress-index) is loaded the SPI model is best viewed in full screen mode – and this can be done by looking at the bottom of the tableau visualisation where there is a bar that looks like the one below:

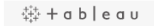

 $\leftarrow \quad \rightarrow \quad \rhd \quad \mathop{\ast} \quad \leftarrow \quad \mathop{\ast}^{\circ} \quad \rhd \quad \rhd \quad \rhd \quad$ 

You can then click on the 'full screen' icon at the right-hand side of this bar and that will then display the SPI model at the full size of the screen.

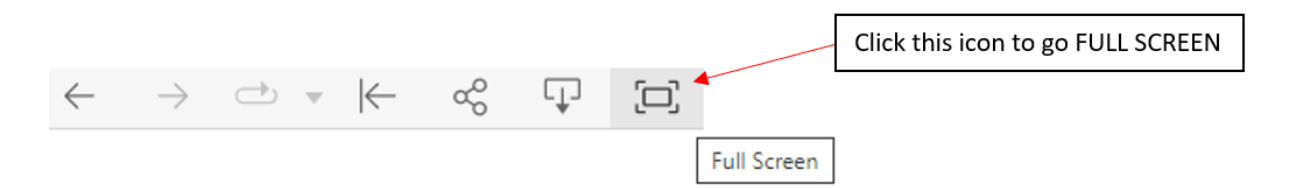

If you need to return to the normal view, if you press '**ESCAPE'** key on your keyboard it will force a return to the normal webpage.

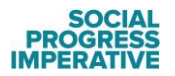

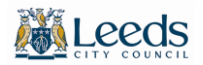

At the top of the model there are 7 tabs – and each of these tabs represent a different tools and different ways of displaying the data that is in the Leeds SPI model – simply click on one of these to change the display.

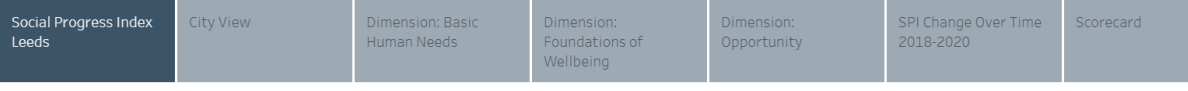

The first tab titled 'Social Progress Index Leeds' is an image of the SPI framework showing the three main dimensions and 12 domains – with a leading question that we are attempting to answer for each – and it is this that steered our selection of indicators throughout. Below, the visualisation and use of each of the other tabs is explained.

**Index scores are scaled 0-100, where 0 signifies worst and 100 best performance across all of the visualisations. Where the wards are ranked, 1 signifies the best ranking and 33 the least.**

## **THE CITY VIEW**

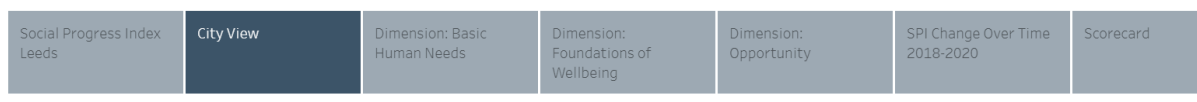

The City View provides two tools to provide some comparison across wards for each of the three 'Dimensions' and twelve 'Components' – a **heat map** and a **radar** chart.

### *Heat Map*

On the left hand side of the screen, the Heat map shows the ranking of the wards across the city by overall SPI score, dimension or component.

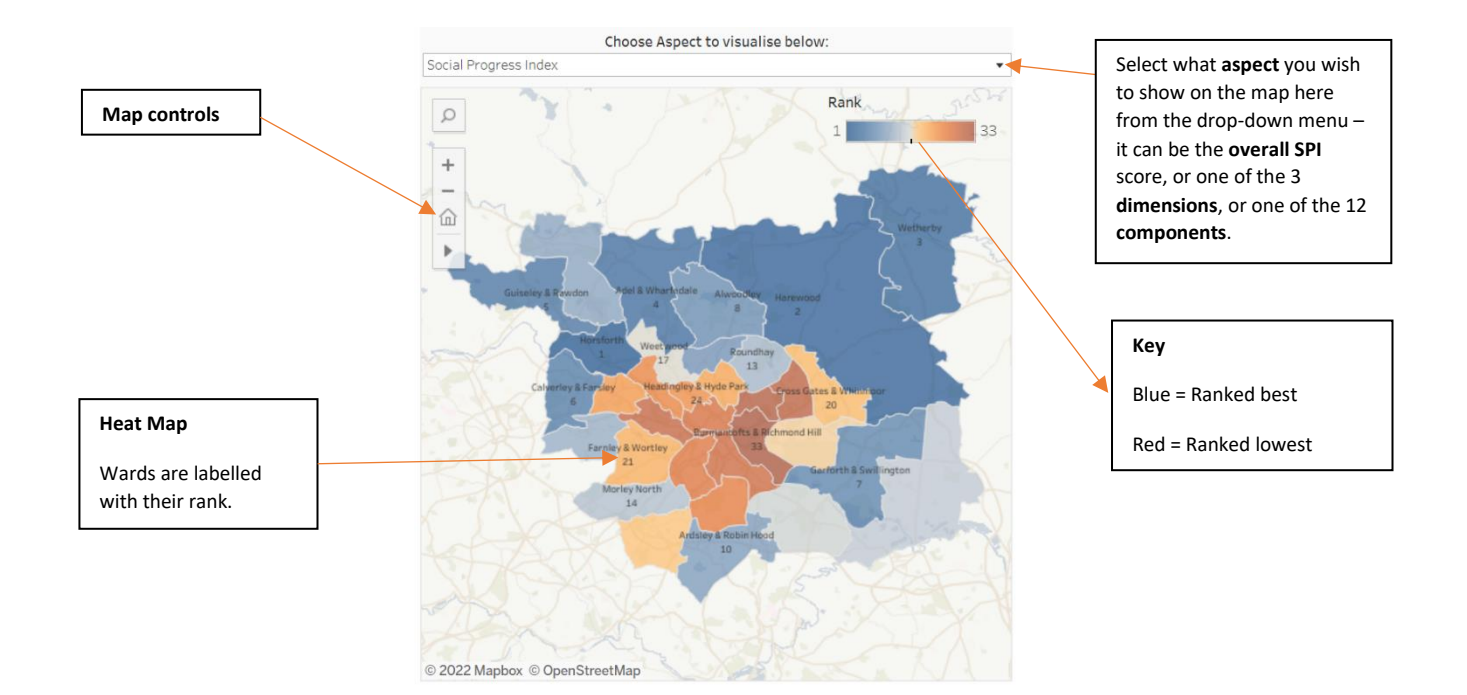

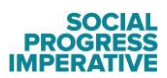

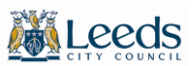

By clicking on one of the wards – that ward will be highlighted and the required information. You can select more than one ward at once by holding the **CTRL** key and clicking on the required wards.

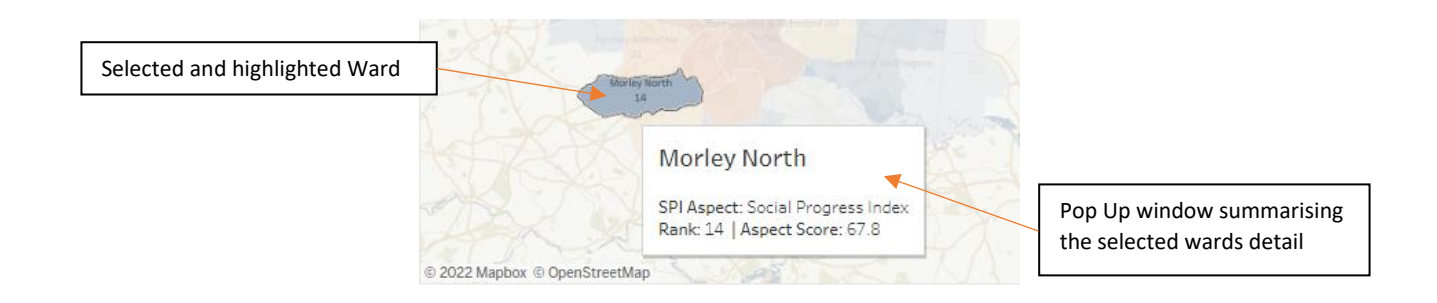

#### *Radar Chart*

The radar chart is a very useful tool for first comparisons of ward against ward, or ward against the city average. Again, you can select the wards you would like to compare, and the chart will show you how the twelve components compare – showing he index score for each.

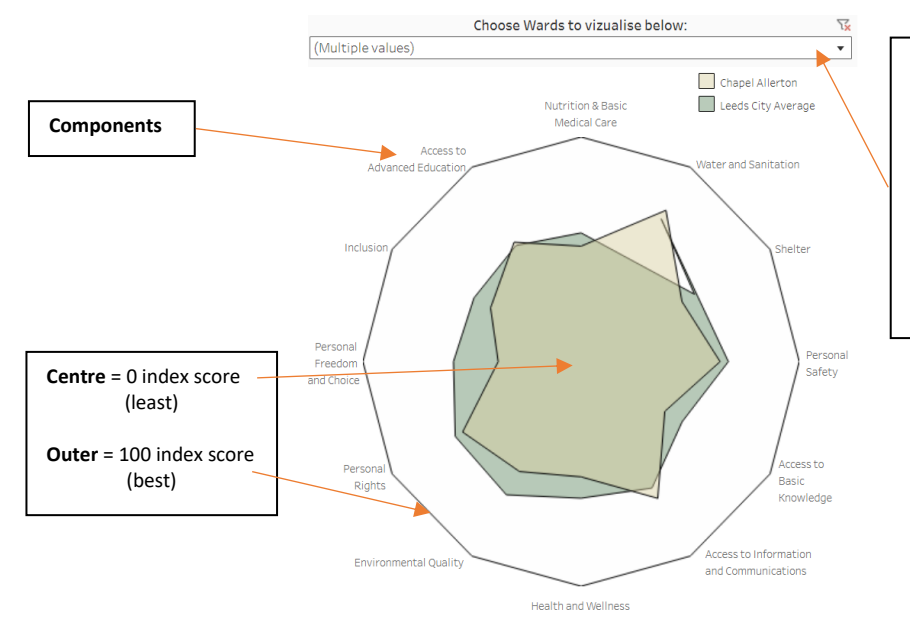

From the drop-down menu – select which **wards** you would like to compare. You can select as many as you require – however the display becomes complicated if more the a few are selected.

The '**City Average'** also provides a chart that shows the average of them all.

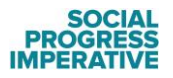

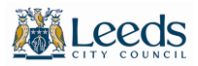

# **DIMENSIONS TABS :** *BASIC HUMAN NEED / FOUNDATION OF WELLBEING / OPPORTUNITY*

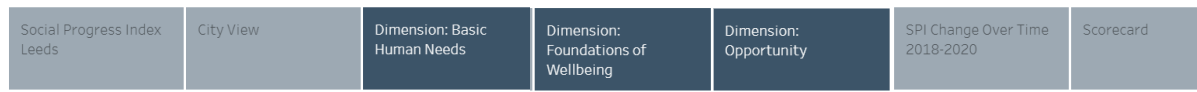

The three Dimension: tabs all show the same visuals for each of the dimensions, and provides an indicator level view for any selected ward. This is not meant as a comparison tool this time, but instead provides a focus on the relevant dimension and provides the score and ranking of the components and indicators in that dimension.

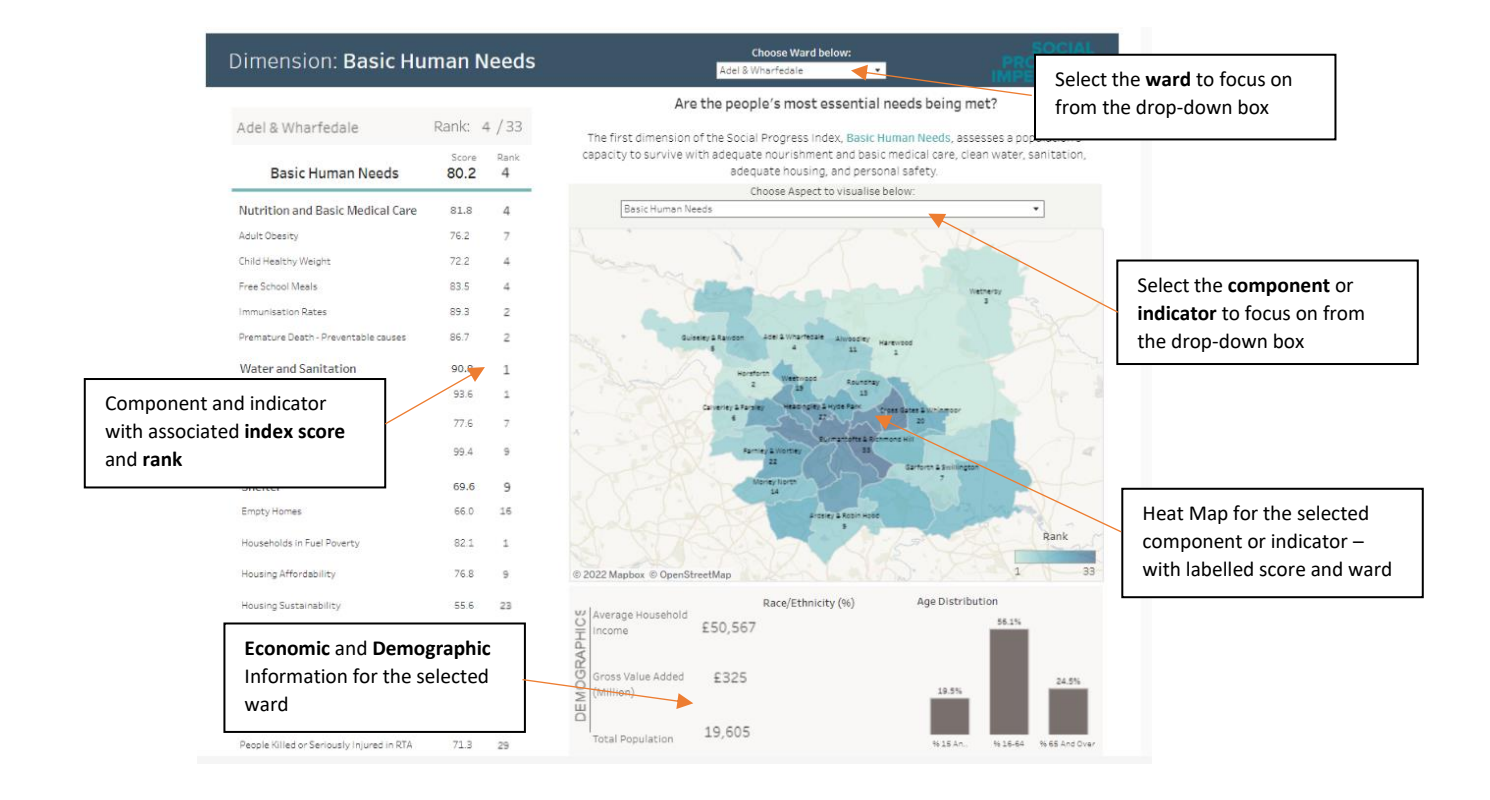

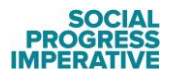

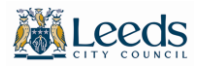

## **SPI CHANGE OVER TIME 2018-2020**

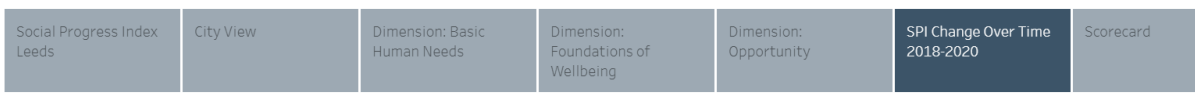

The 'Change Over Time' tab provides a good tool that displays the trend over time for any selected dimension or component between the years 2018-2020. The display can be adapted to show ascending or descending rank also to visually see where the wards lie against others.

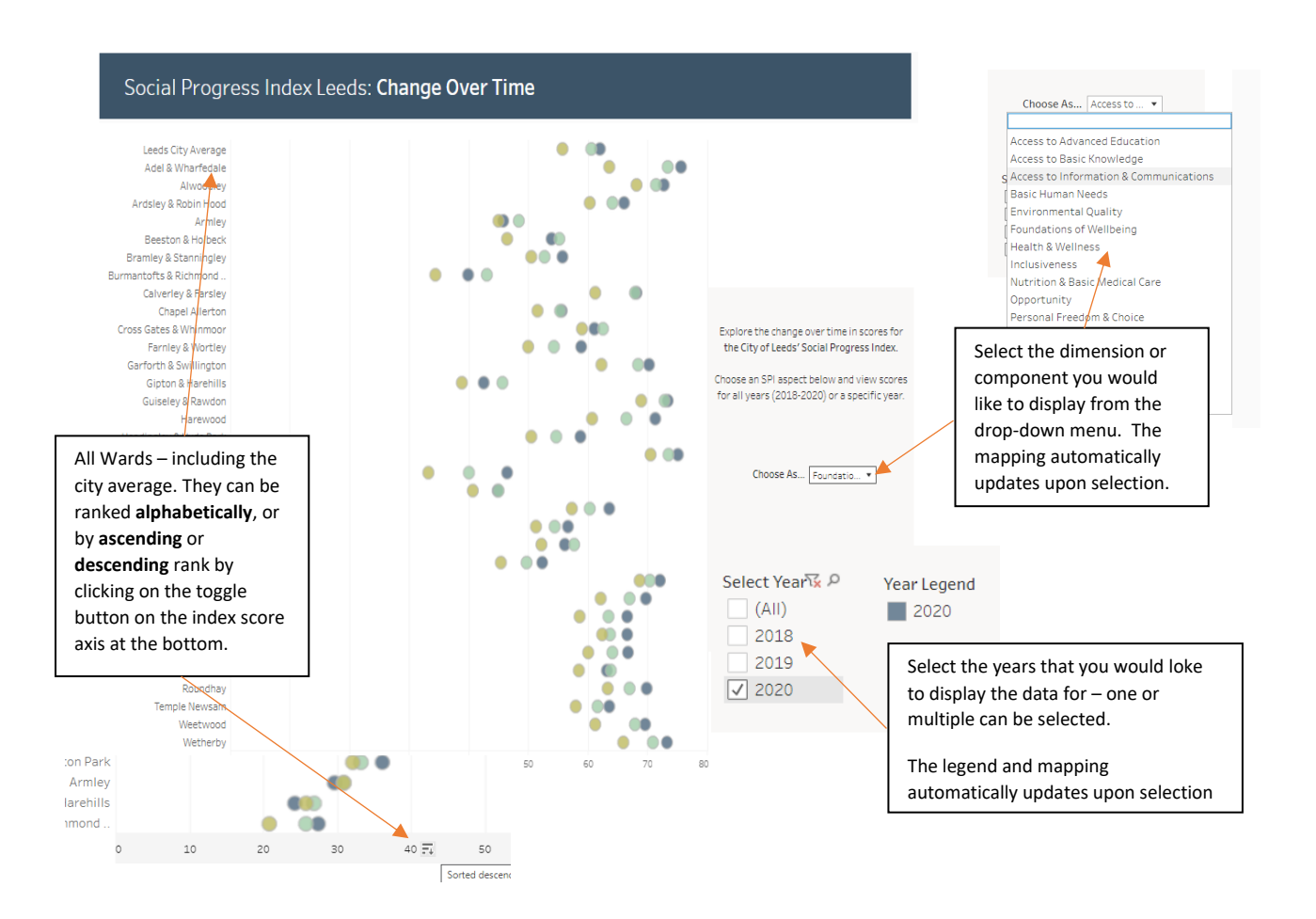

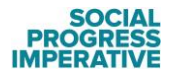

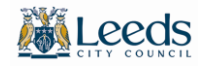

## **SCORECARD**

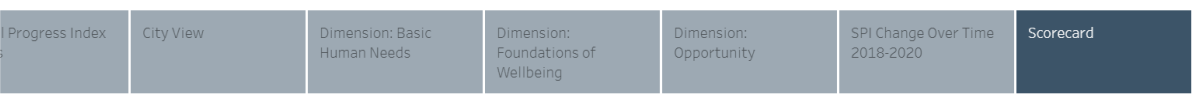

The scorecard tool provides the most comprehensive view of a single selected ward and is the 'go to' for overall position of a wards SPI scores at dimension, component and indictor levels.

At the top of the scorecard, there is a lot of information as outlined below;

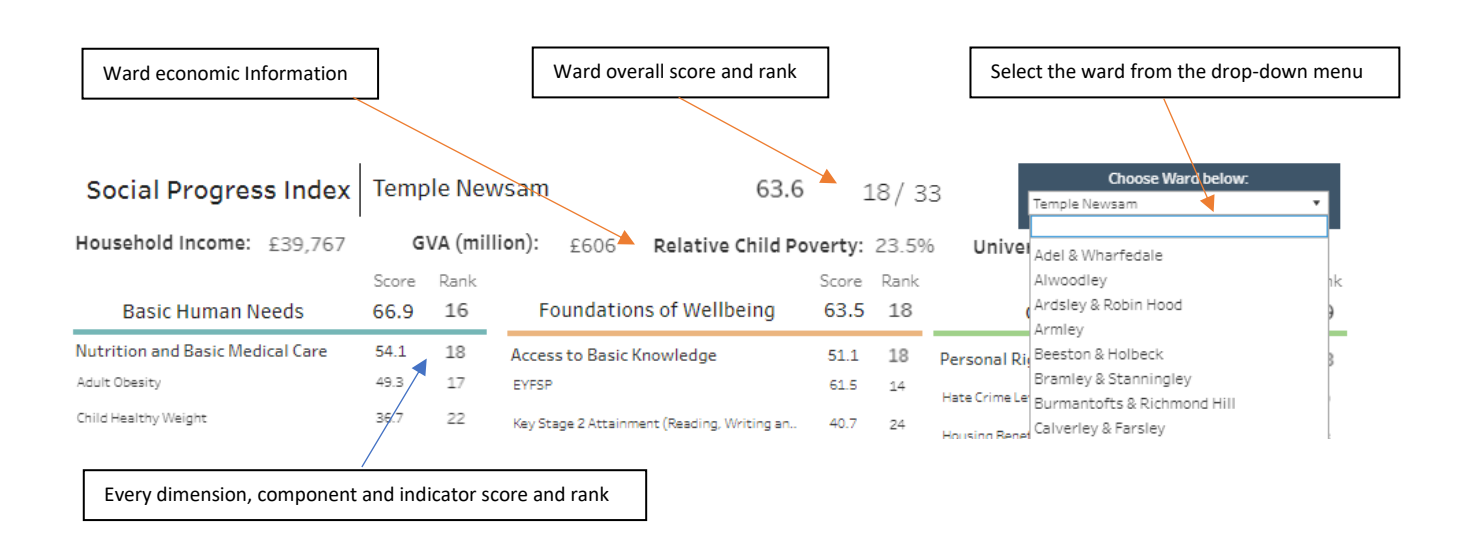

At the bottom of the scorecard, there is the demographic information for the selected ward – with **age** broken down by youth (0-15), working age (16-64) and those aged 65+. This is taken form Census 2021 data. There is also an **ethnicity** breakdown taken from the Census 2021 data also where available.

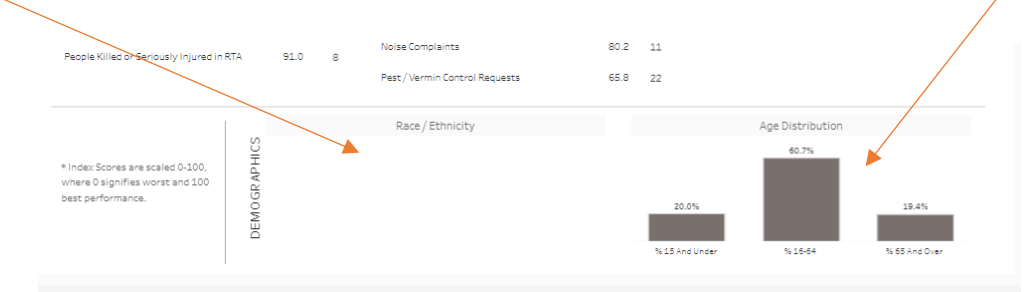

**If you need information in a different format, or if you need information on this website in a different format like accessible PDF, large print, easy read, audio recording or braille: [Contact us](https://www.inclusivegrowthleeds.com/contact-us)**

Please access our Accessibility Statement **[here](https://www.inclusivegrowthleeds.com/accessibility-statement)** for further information.